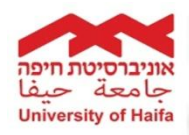

Dear Student,

We would like to give you some important information regarding computer services on campus and University email accounts.

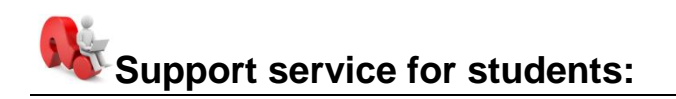

Support regarding computer services: Helpdesk: Sundays - Thursdays 8:00 to 21:45, Fridays and holiday eves 7:30-13:30. Phone 04-8240856 Reception-Main Building, Room 727/1, Sunday – Thursday from 8:00-16:00 (Located next to the Library's entrance) Contact us: [open call form](http://formlogix.haifa.ac.il/Manager/UserForm8693.aspx?Param=VXNlcklkPTg2OTMuRm9ybUlkPTI0) 

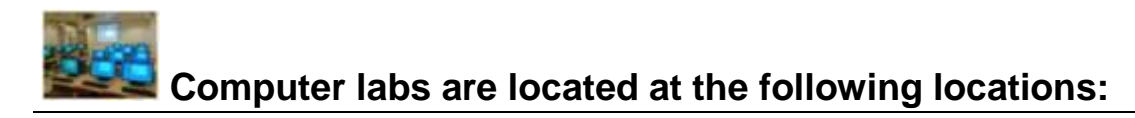

For information on the location of computer areas: <http://computing.haifa.ac.il/index.php/en/pclabs>

Opening hours are: Sunday- Thursday: 7:30-21:30 and Friday: 7:30-13:30

You may use the computers in all these labs as long as no scheduled classes are taking place.

# **University of Haifa E-mail account:**

Every student is given a 10GB University of Haifa E-mail account. All emails from university divisions will be sent to this address, but you can redirect email to a different account.

To find your University of Haifa email account details: (You will be helped with setting up your account at the Library Orientation).

- 1. Go to the English version of the University of Haifa website at: <http://www.haifa.ac.il/index.php/en/>
- 2. Go to **Students** → **Information & Services for Students**.
- 3. Login through the 'Single Sign on' page using your student number both as ID number and password.
- 4. Choose from the menu **ושירותים מידע**) Information & Services).
- 5. Choose from the menu **ל"ודוא מחשב חשבון פרטי**) Email & account details). Here you will find your e-mail account details on the 'Campus' server, for example : Username: jisraeli Password: 8x8766

Click on Outlook Live window:

<https://www.outlook.com/campus.haifa.ac.il>

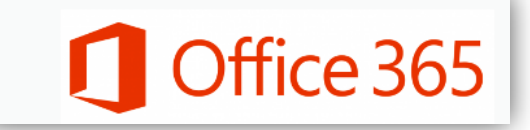

- 6. Enter with your email account and password. Here you must change your initial password.
- 7. When you enter the site for the first time you will be asked in which language you want to view the E-mail interface : Click English for language and ירושלים for time zone.

#### **Redirecting email to a different account:**

In order to have all email sent to you by the university (e.g. from the library) redirected to your active personal email account (e.g. gmail account, home university account).

- 1. Go to the English version of the University of Haifa website at: [http://www.haifa.ac.il/index\\_eng.html](http://www.haifa.ac.il/index_eng.html)
- 2. Go to **Students → E-mail Campus**.
- 3. Login using your campus email address and your **new password**.
- 4. Click on **options** on the right hand side of the screen.
- 5. Click on **see all options**.
- 6. Click on Forward your e-mail and then fill in the details of the new email in the field **Forward my e-mail to:** Congratulations, you have successfully completed redirecting your email to a different account!

## **M**  $\leftarrow$  Moodle /electronic offprints / pictures / library card / **information and services for students:**

The Computing Division has created a "Single Sign On" system uniting a number of different systems. On Moodle and TUT (electronic offprints) you can find a large amount of on-line material from different courses (scanned articles, links, images and more). To enter the systems use your student number as both username and password (you will be asked to change your password upon first entry).

For more information and assistance please see Student Support Services.

### **Databases and student information:**

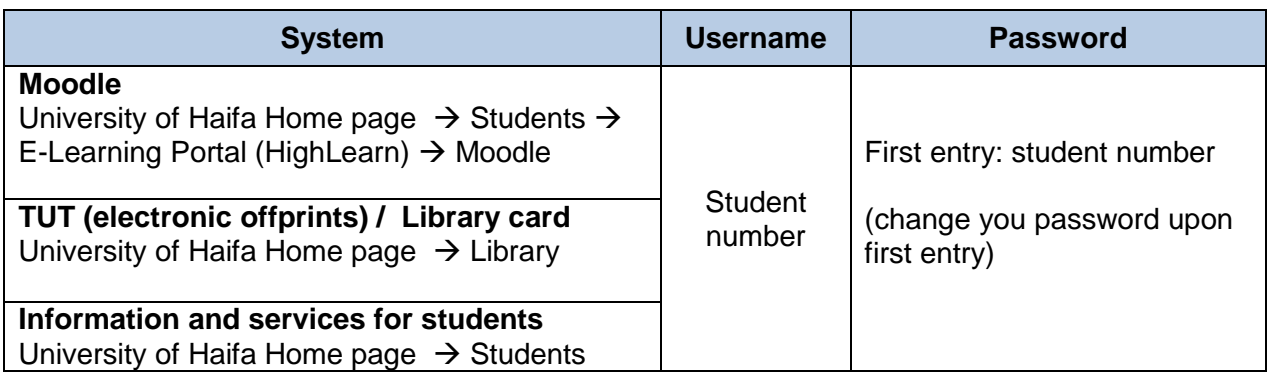

#### **Email:**

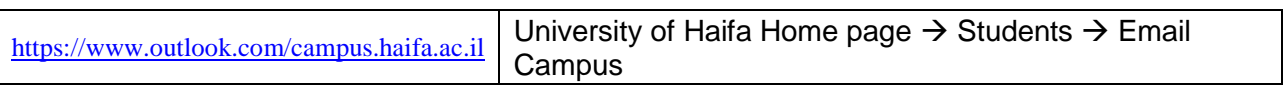

## **Wi-Fi**

Wireless internet connection is available at a variety of locations around campus. These locations are marked by the symbol shown here to the right.

Eduroam is the network you should connect to.

For further information follow the link: [http://eduroam.haifa.ac.il](http://eduroam.haifa.ac.il/)

Your username and password are as shown: **username:** student's id (9 digits)**@haifa.ac.il password :** student's id (9 digits)

### **Wi-Fi Internet Access in the Dorm Rooms**

As of October 20<sup>th</sup>, 2013 Wi-Fi internet access in the dorm rooms will be available at the rate of 10 NIS per month for each device connected to the Internet (phone, computer, Ipad, etc.). A resident in the dorms who wishes to sign-up for this service will need to fill-out a form that will be sent by the computing division in the beginning of the semester. Wi-Fi internet access is available free of charge at all times in the dorms "moadon" and other public areas throughout the university.

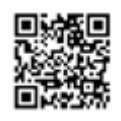